## Report "INFN: Stampa Missioni Obiettivi Speciali"

Il nuovo report *"INFN: Stampa Missioni Obiettivi Speciali"* mostra tutte le missioni in località con indennità (laboratori nazionali INFN + sito di Capopassero) filtrate per data di inizio e fine.

E' possibile produrre il report da ogni responsabilità EBs INFN (es Ufficio Missioni e Contabilità, Ordini e Contabilità, Bilancio Locale, ecc…) dal menu *"Strumenti -> Richieste -> Sottometti Nuova Richiesta -> Richiesta Singola".*

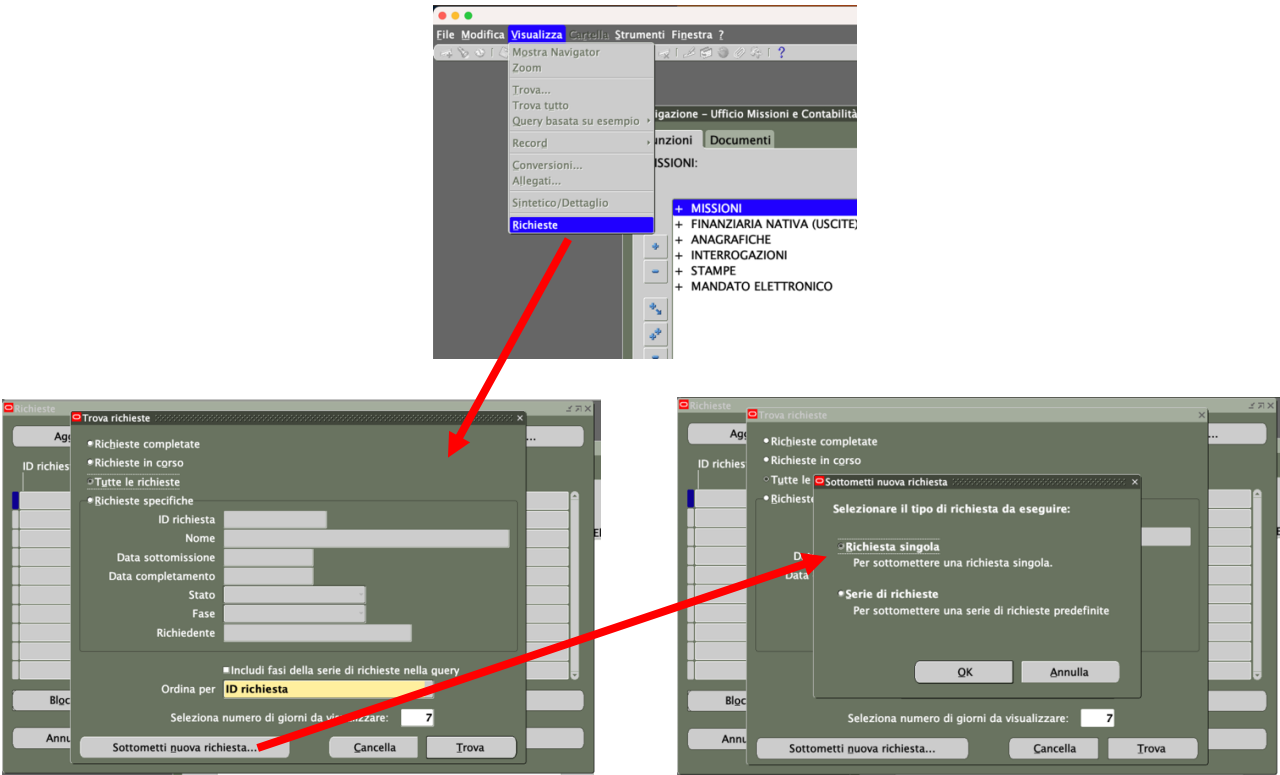

Dalla lista di valori sottostante il campo "Nome", selezionare (o digitare) *"INFN: Stampa Missioni Obiettivi Speciali"* e impostare le date dell'intervallo di ricerca in formato **GG-MMM-AAAA** (Attenzione, il report estrae tutte le missioni con data inizio e fine trasferta **INCLUSE** nell'intervallo di tempo idicato nel filtro di ricerca).

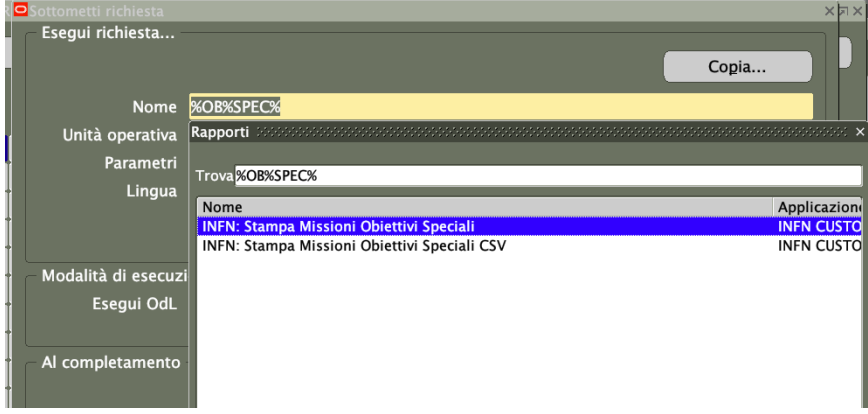

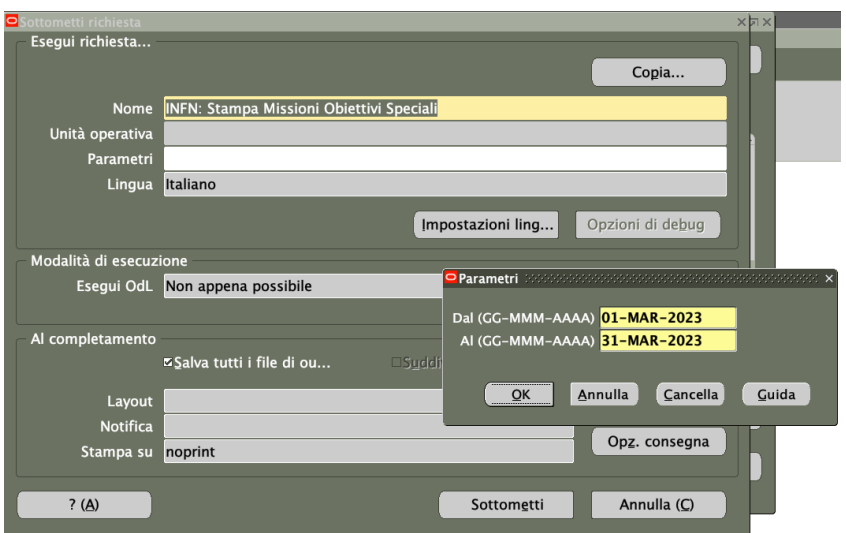

Contestualmente alla sottomissione della nuova stampa *"INFN: Stampa Missioni Obiettivi Speciali"*, il sistema produrrà anche la versione CSV della stessa (*"INFN: Stampa Missioni Obiettivi Speciali CSV").*

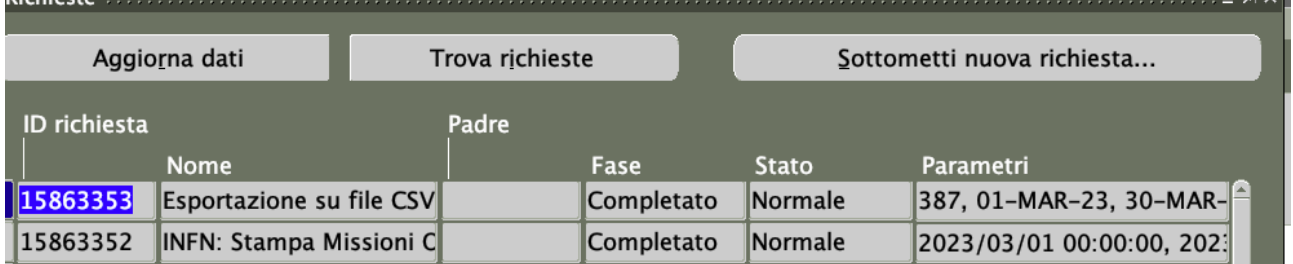

## Struttura Dati

I dati riportati nella nuova stampa si riferiscono:

- alla richiesta di rimborso **SOLO SE** in stato "Liquidato"
- altrimenti alla richiesta di autorizzazione **SOLO SE** in stato "Autorizzata"

ed è strutturata come segue:

**Tipo**: "A" = Richiesta di Autorizzazione, "R" = Richiesta di Rimborso **Num. Missione Stato Pratica:** stato di lavorazione della pratica, "Autorizzata" o "Liquidata" **Richiedente:** Utente in missione **Fondo/i:** esperimento paganti **Dal:** data. Inizio trasferta, per località **Al:** data di Fine trasferta, per località **Cod. Indennità:** codice indennità applicato **Località:** Località dell'indennità; **Stato:** Stato della località **Motivazione:** motivazione per località di trasferta

Infine, i dati sono ordinati per "Num. Missione" crescente.

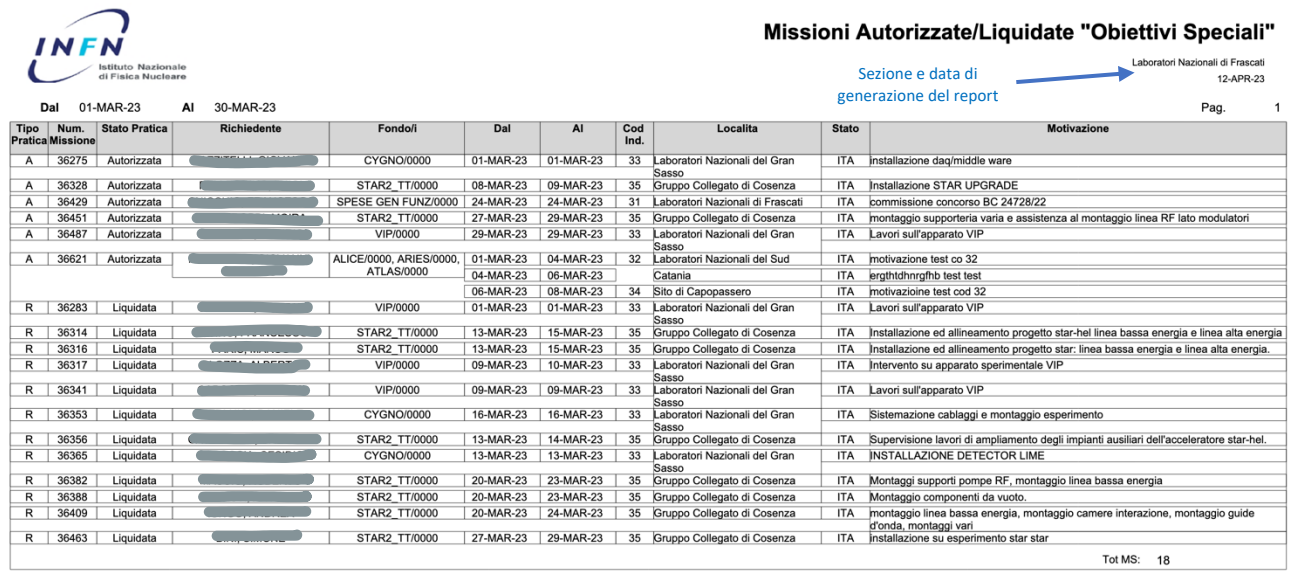

## Esempio di missione multi-esperimento e multi-località (dettaglio)

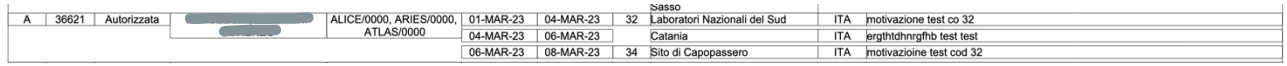